# LCR Meter Aglient 4263B 简明用户手册 (中文)

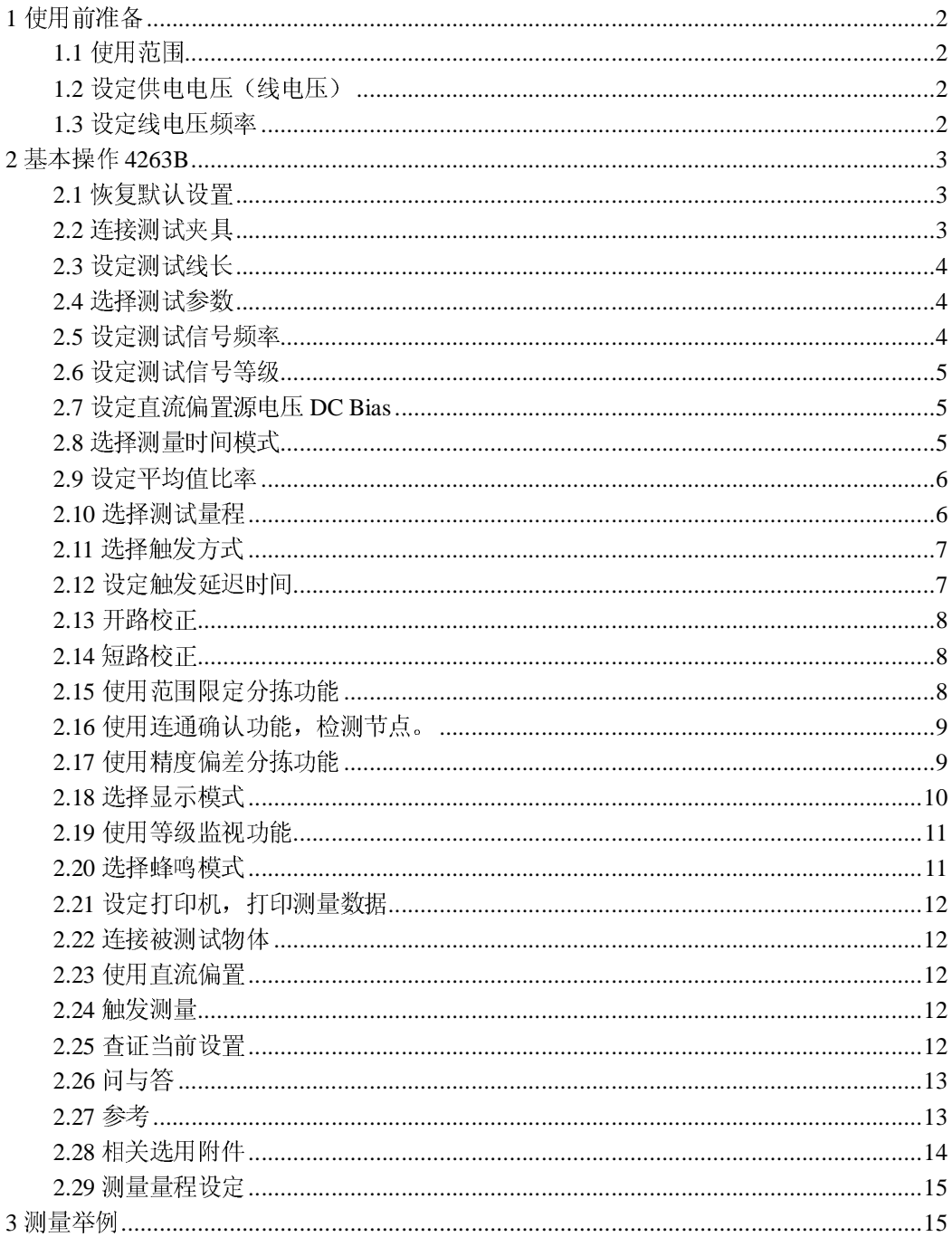

## **1** 使用前准备

**1.1** 使用范围

**LINE Voltage**:  $100 / 120 / 220 / 240$  V ac  $(\pm 10\%)$ **LINE Frequency** : 47 to 66 Hz **Power Consumption: 45 VA maximum** 

#### **1.2** 设定供电电压(线电压)

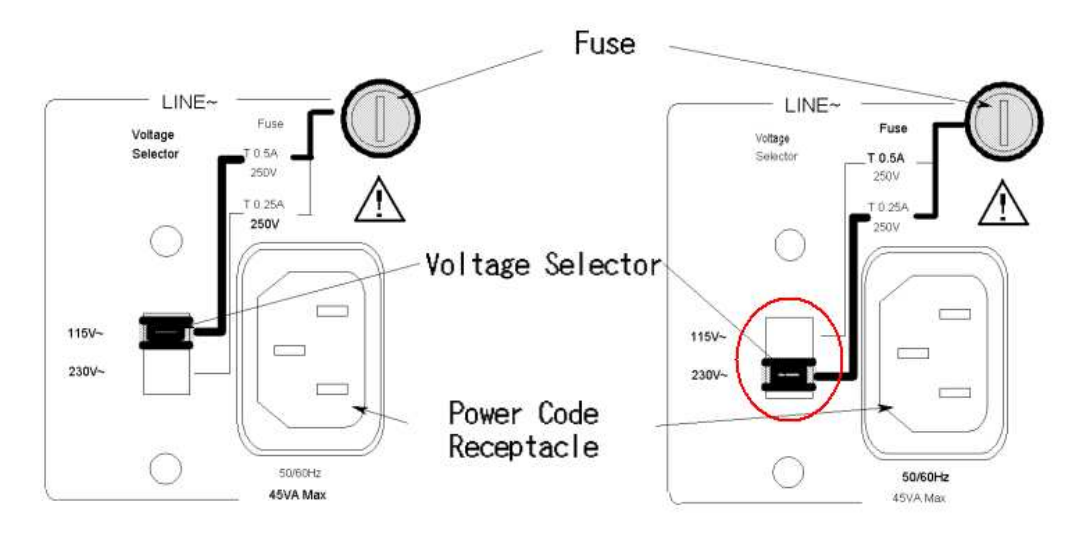

后面板电压档 115V 或者 230V。

## **1.3** 设定线电压频率

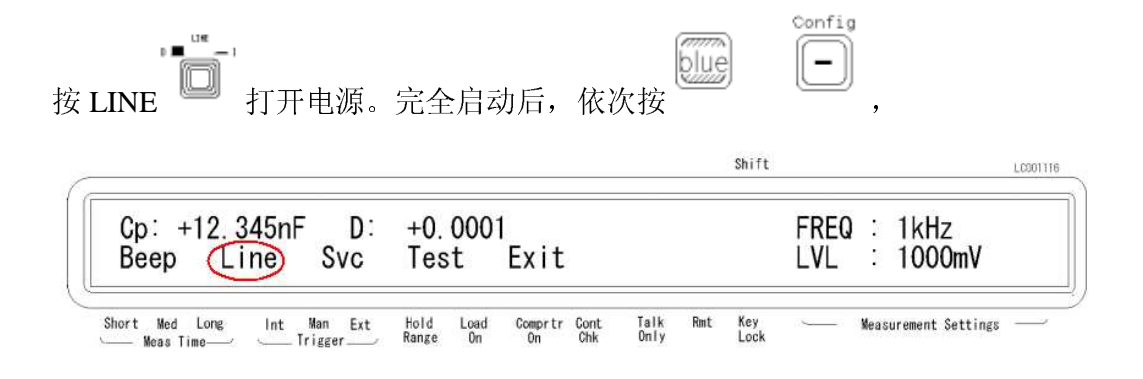

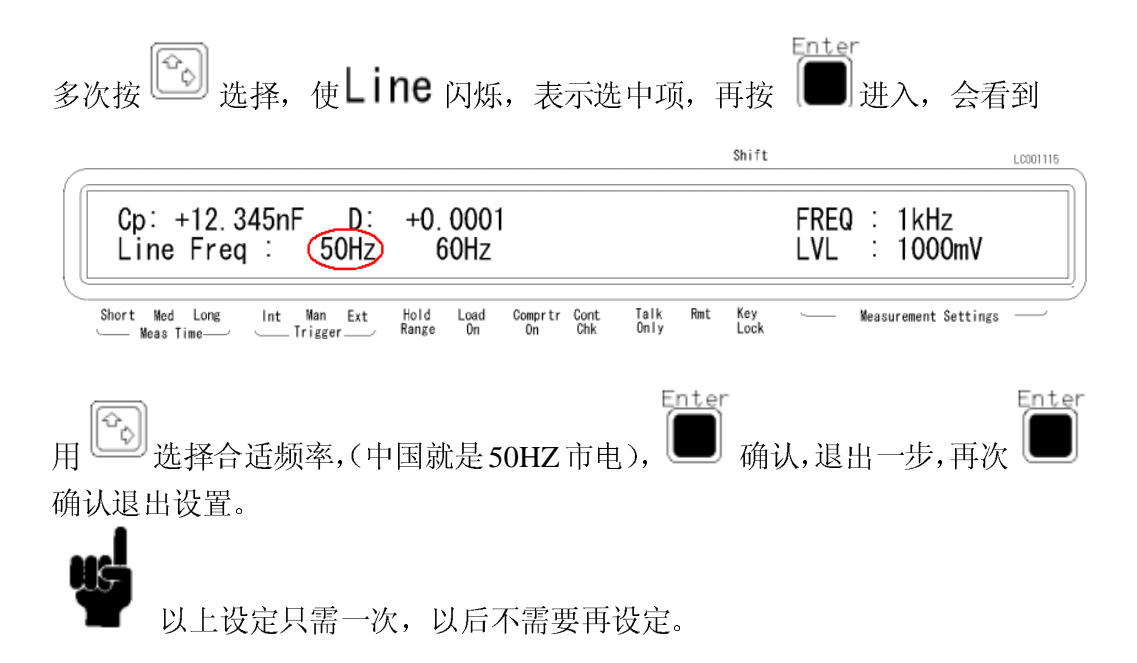

#### **2** 基本操作 **4263B**

## **2.1** 恢复默认设置

,

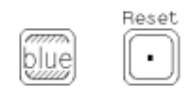

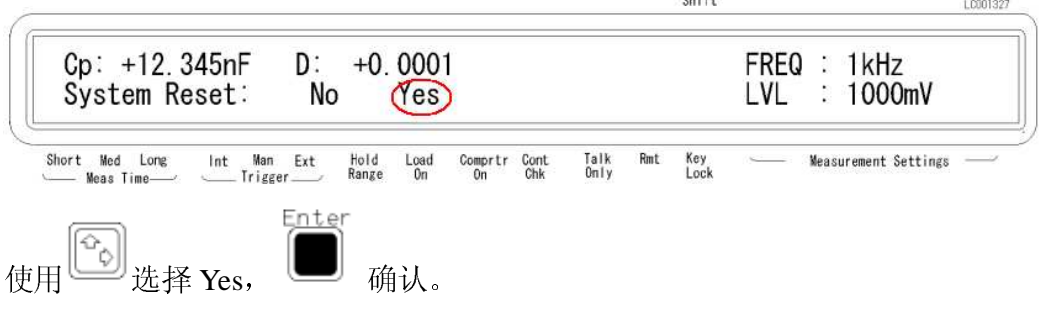

 $v_{k+1}$ 

#### **2.2** 连接测试夹具

此操作很简单, 旋入连上即可。

## **2.3** 设定测试线长

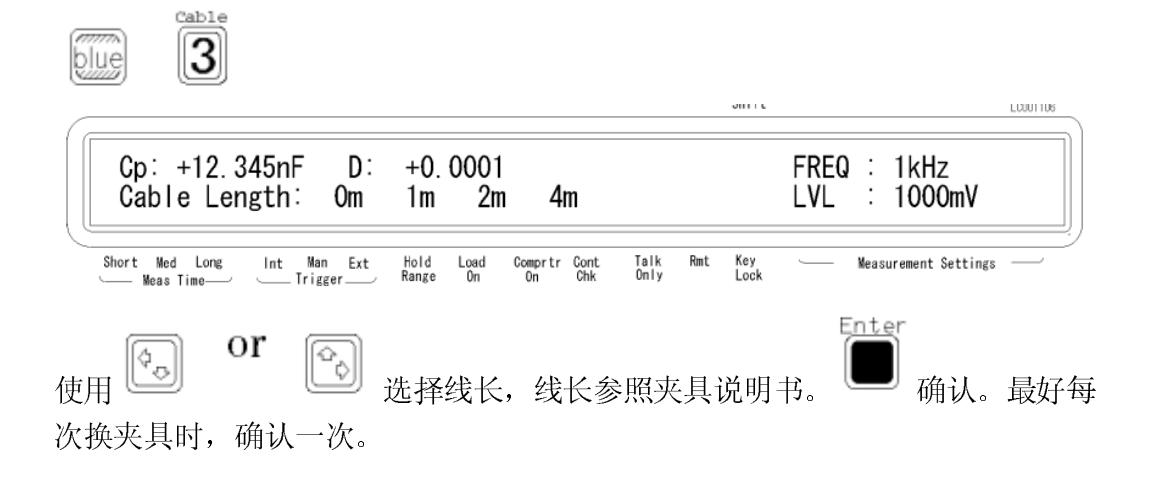

#### **2.4** 选择测试参数

 $\Delta$  Mode **Heas** Prmtr

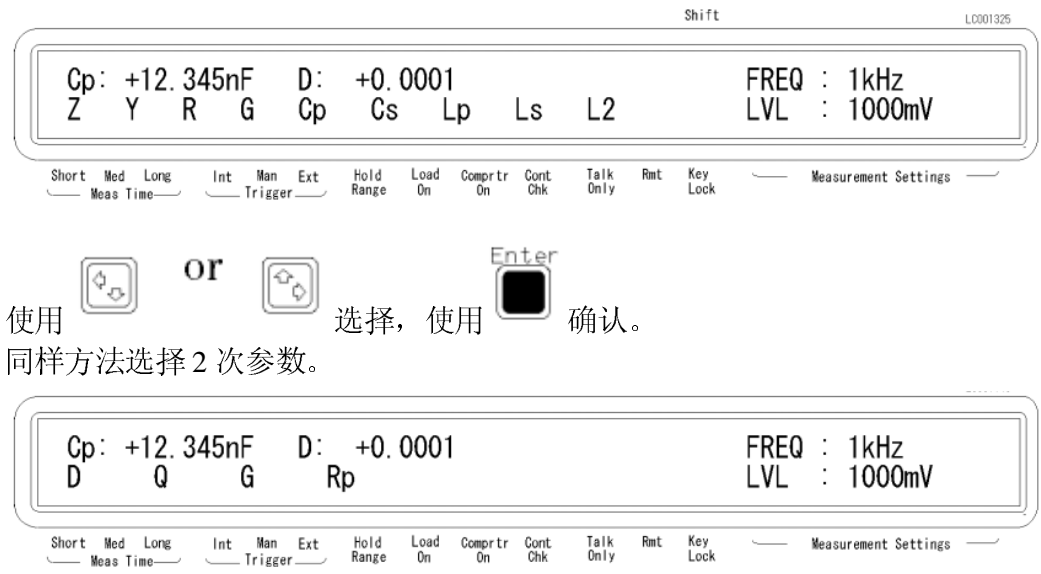

## **2.5** 设定测试信号频率

Disp Mode

 $[Freq]$ 多次按下进行切换。

设定线长 4m 时, 10KHz-20KHz 不适用。设定线长 2m 或者 4m 时, 100KHz 不

适用。

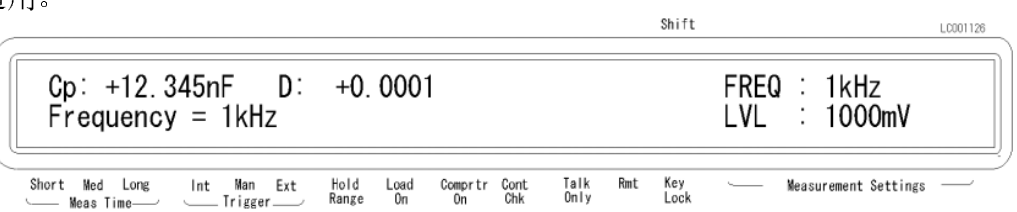

## **2.6** 设定测试信号等级

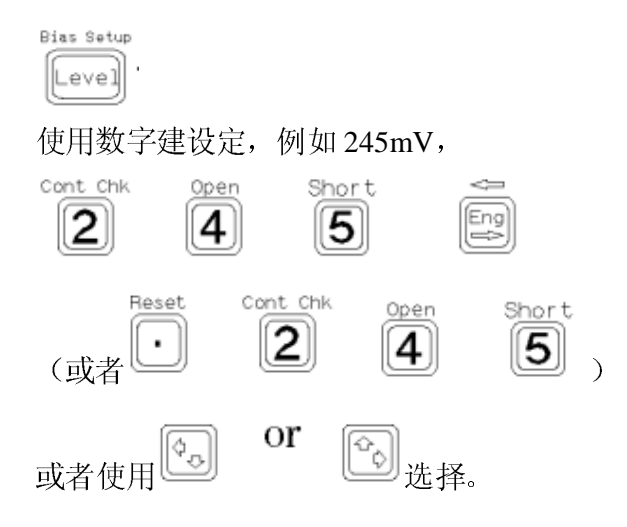

#### **2.7** 设定直流偏置源电压 **DC Bias**

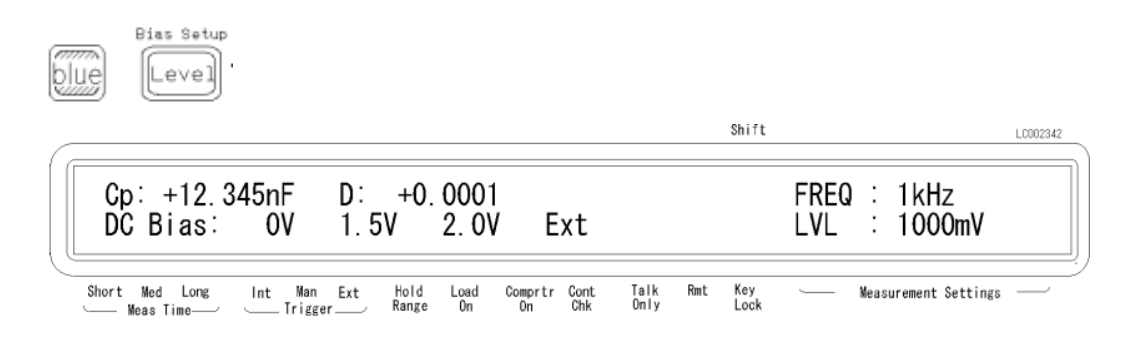

#### **2.8** 选择测量时间模式

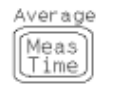

| $Cp: +12.345nF$ D: +0.0001 |    |    |      |     | FREQ | $\mathbf{e}$ . | 1kHz   |
|----------------------------|----|----|------|-----|------|----------------|--------|
| DC Bias:                   | 0V | 5V | 2.0V | Ext |      |                | 1000mV |

注意箭头指示, Short, Med, Long 分别代表快速, 中速, 慢速。

## **2.9** 设定平均值比率

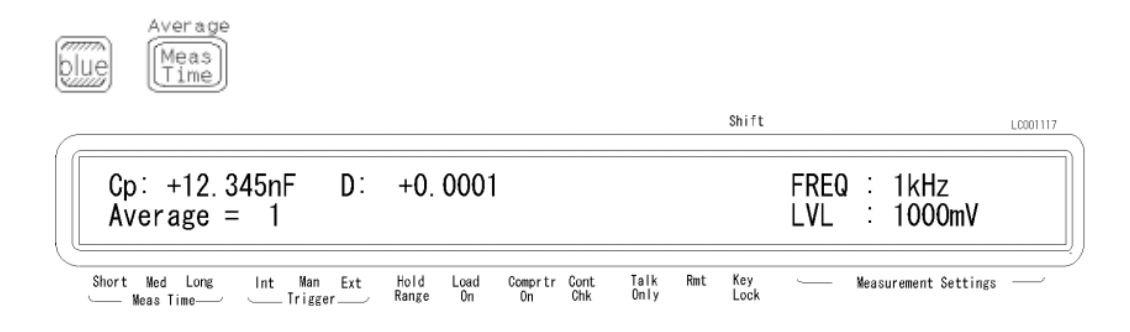

## **2.10** 选择测试量程

#### 2.10.1 自动量程

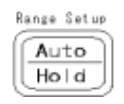

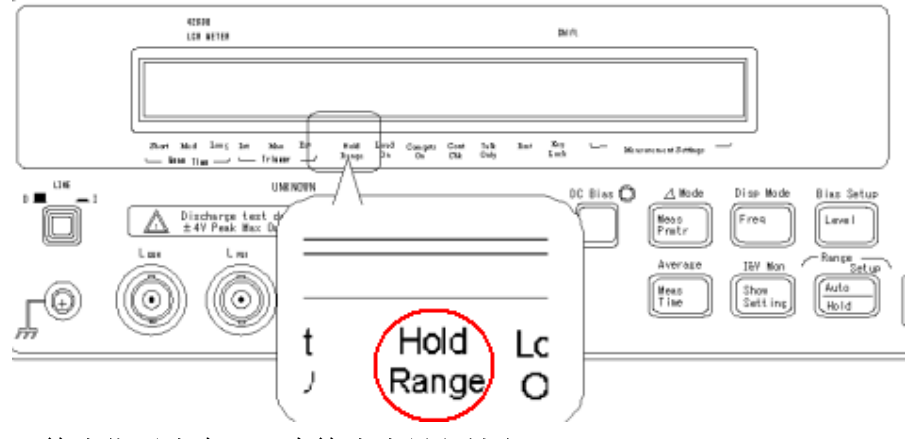

无箭头指示为自动,有箭头为量程锁定。 2.10.2 锁定量程

 $10000007$ 

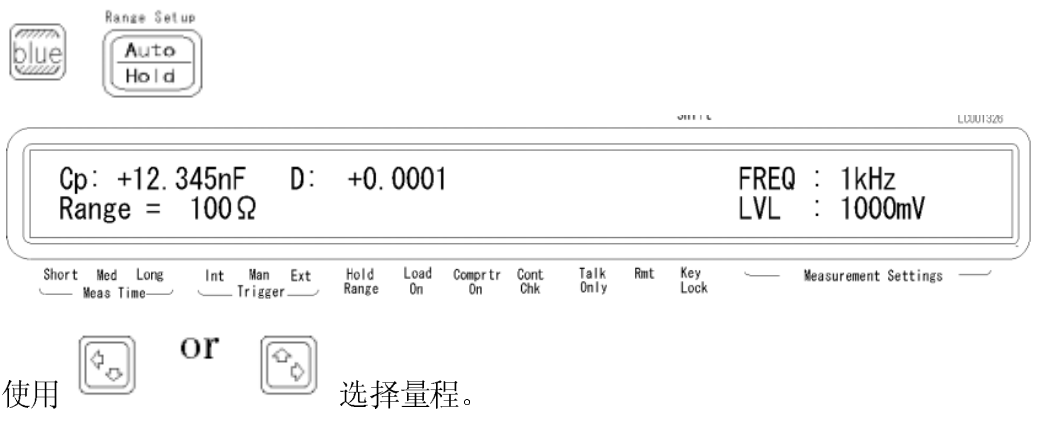

## **2.11** 选择触发方式

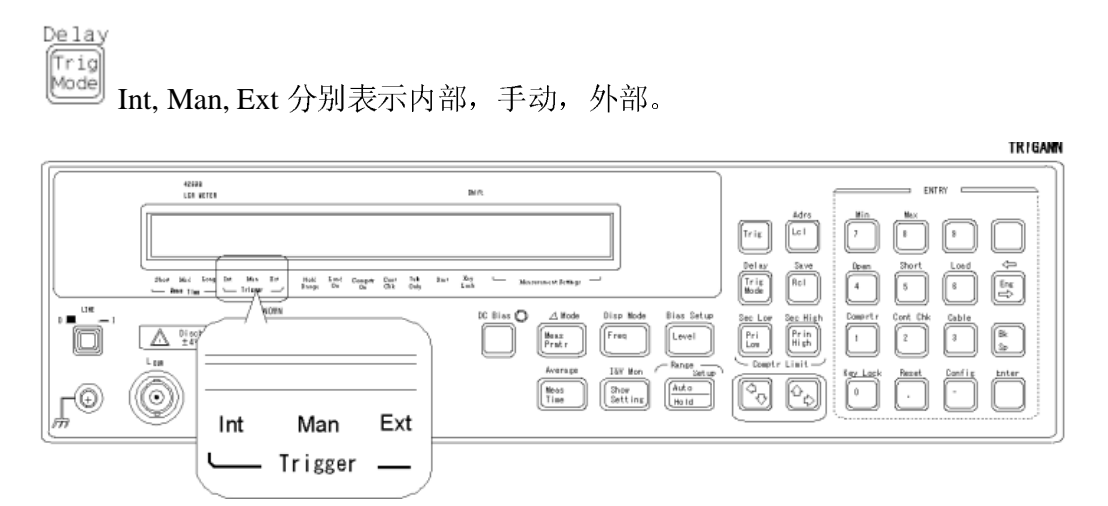

## **2.12** 设定触发延迟时间

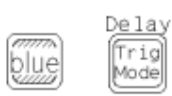

可以使用数字或者选择键设定。

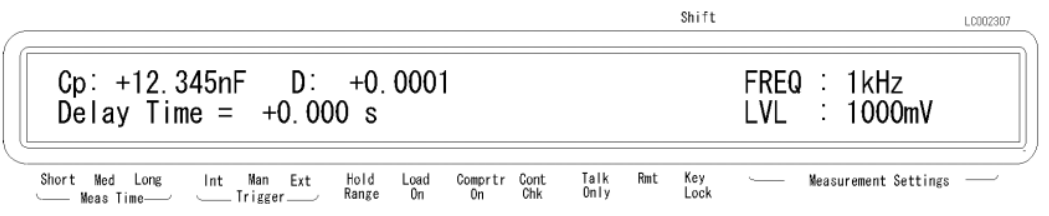

## **2.13** 开路校正

没有被测物时

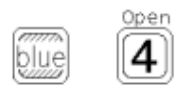

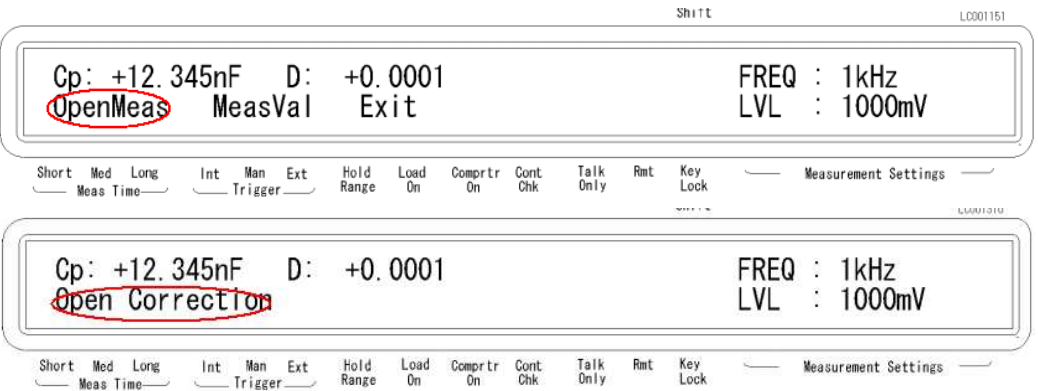

#### **2.14** 短路校正

短接测试设备测试头

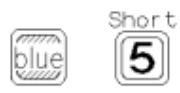

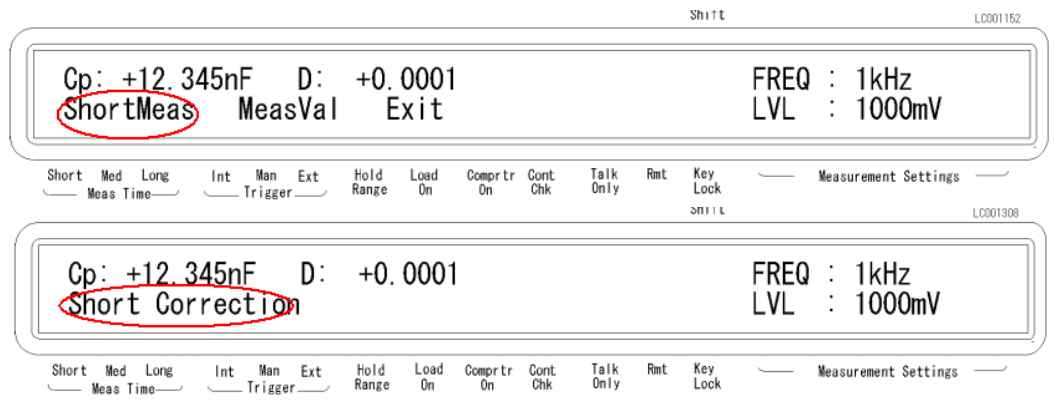

## **2.15** 使用范围限定分拣功能

2.15.1 设定限制值

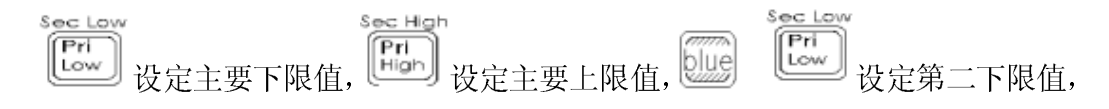

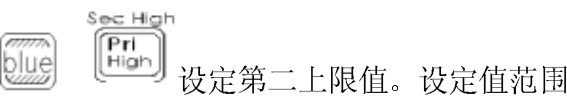

 $-999.99 \times 10^{14}$  to  $999.99 \times 10^{14}$ .

2.15.2 开始分拣

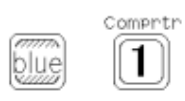

分拣结果显示 HIGH, IN, and LOW

## **2.16** 使用连通确认功能,检测节点。

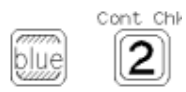

N.C. (No-Contact)<sub>表示不连通。</sub>

## **2.17** 使用精度偏差分拣功能

2.17.1 设定精度偏差值

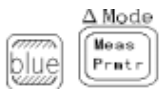

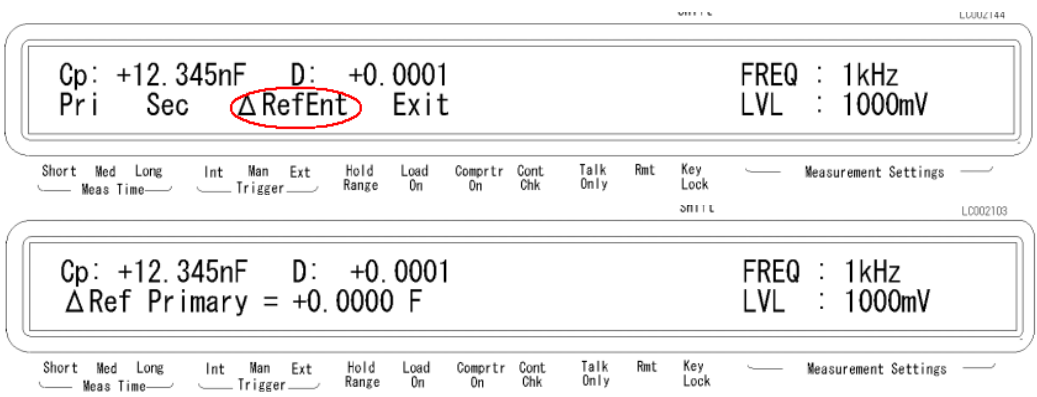

使用数字键设定主要参数和第二参数值。

2.17.2 设定偏差模式

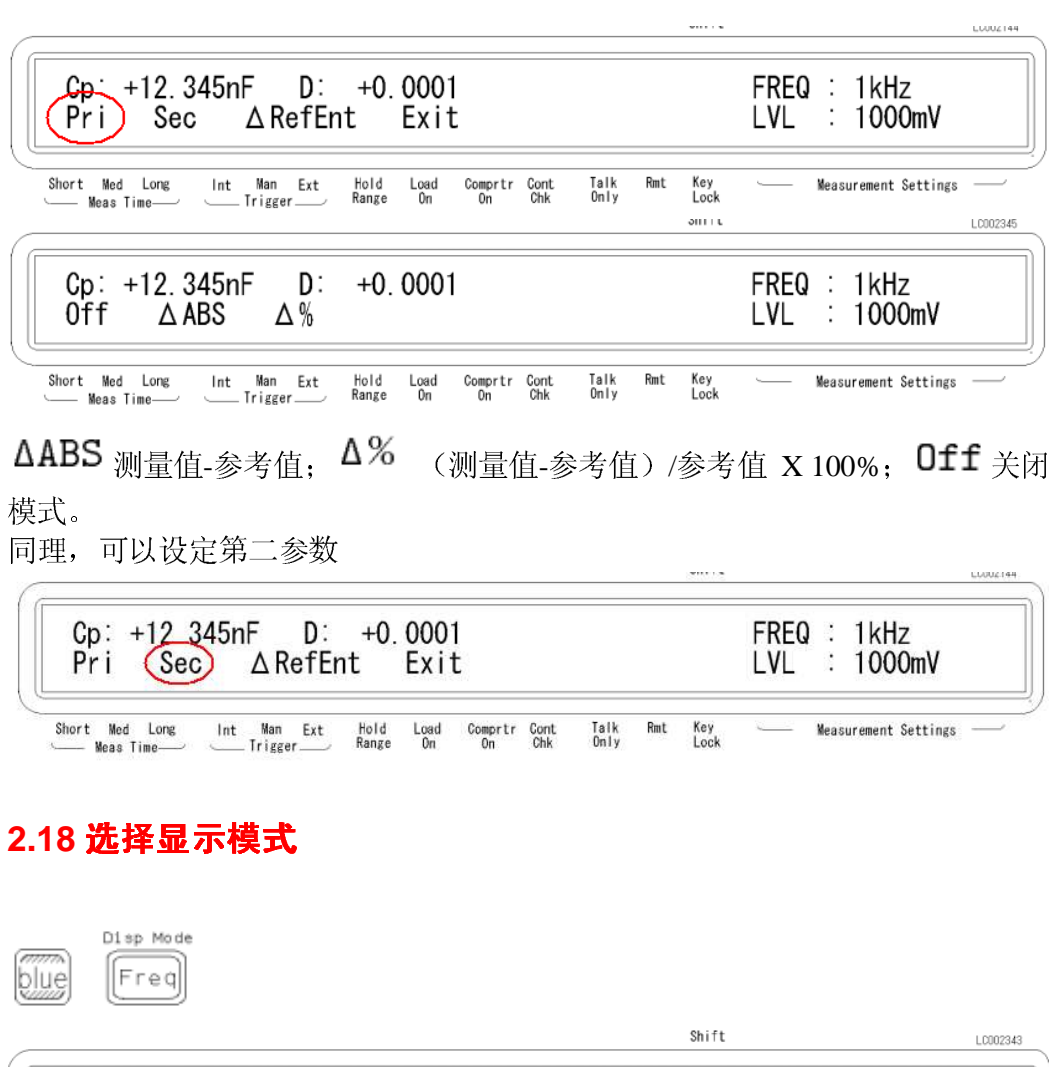

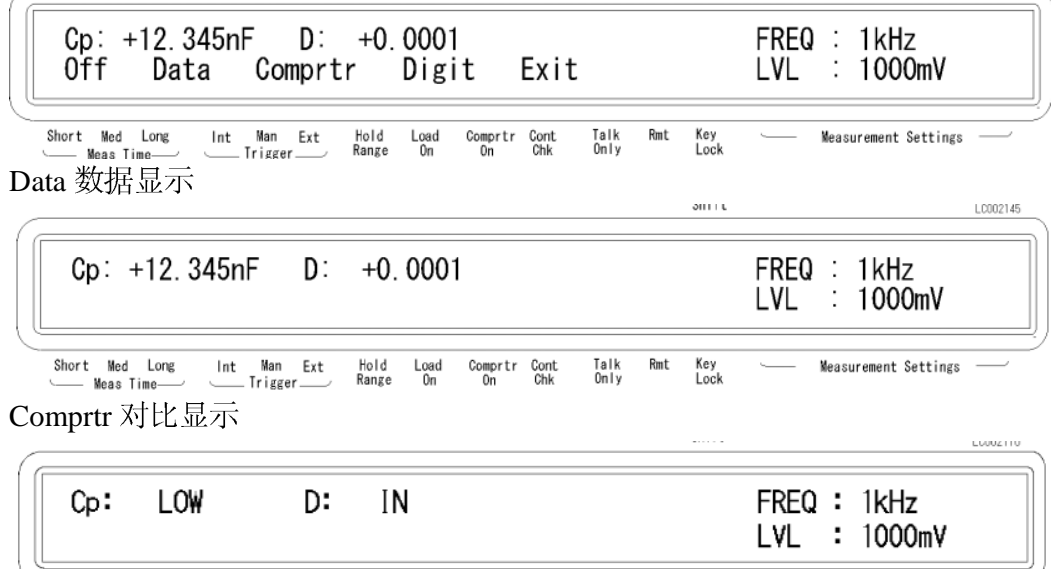

Talk Rmt Key<br>Only Lock

Measurement Settings

**Chort Med Long** Int Man Ext Hold Long<br>
Digit数字显示(显示设定的值)

Int Man Ext Hold Load Comprir Cont<br>\_\_\_\_\_\_\_Trigger \_\_\_\_\_\_ Range On On Chk

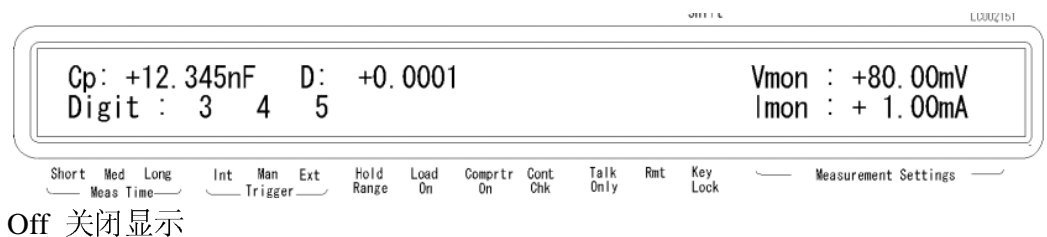

## **2.19** 使用等级监视功能 使用等级监视功能

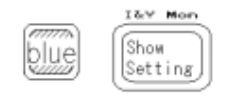

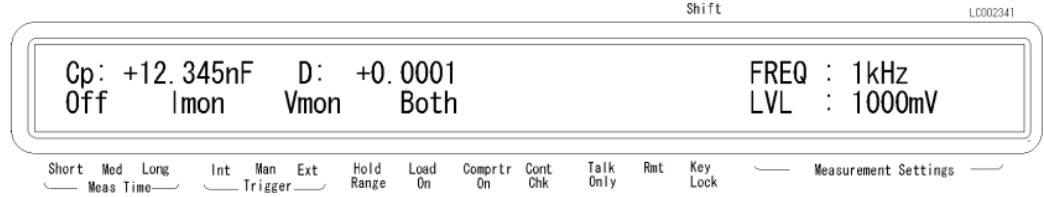

Off,监视功能关闭; Imon,电流监视; Vmon,电压监视; Both, 电压, 电流监视;

$$
\begin{array}{c}\n\overbrace{\text{[Show]} }^{\text{Kov Mon}} \\
\overbrace{\text{[Stiting]}} & \text{[In this case]} \\
\overbrace{\text{[Storing]}} & \text{[In this case]} \\
\overbrace{\text{[In this case]} } & \text{[In this case]} \\
\end{array}
$$

## **2.20** 选择蜂鸣模式

修改用于分拣结果反馈的蜂鸣模式

$$
\begin{bmatrix} \overline{c} \\ \overline{c} \\ \overline{c} \end{bmatrix} \qquad \qquad \begin{bmatrix} \overline{c} \\ \overline{c} \\ \overline{c} \end{bmatrix}
$$

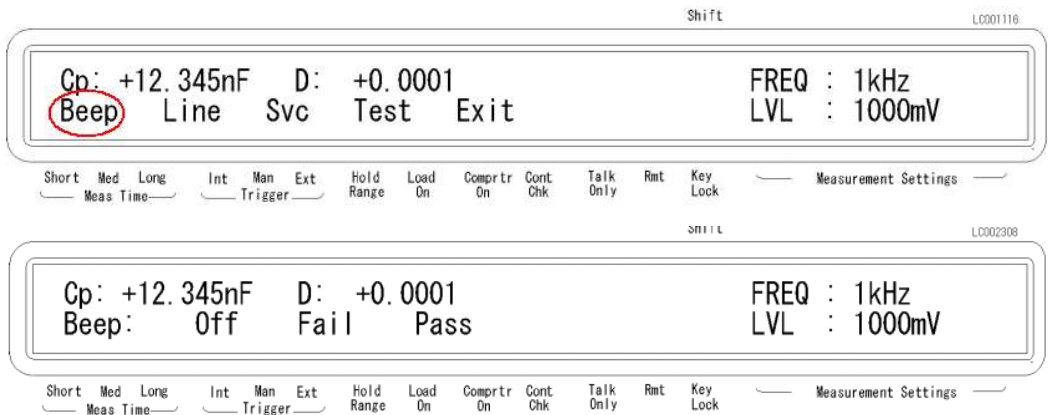

## 2.21 设定打印机,打印测量数据

此节需要配置连接线,略过

## **2.22** 连接被测试物体

连接到被测物的测试引脚。

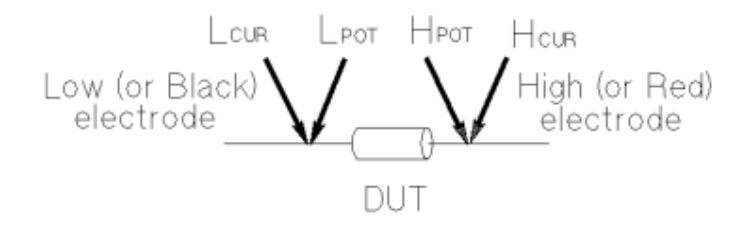

#### **2.23** 使用直流偏置

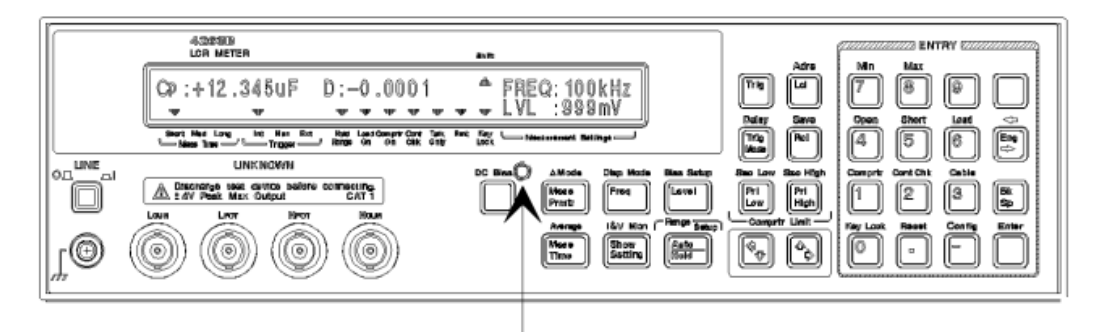

DC Bias ON/OFF Indicator

## **2.24** 触发测量

本节解释自动触发,手动触发,外部触发概念,建议自动触发即可,也可手动

## $Trig$

#### **2.25** 查证当前设置

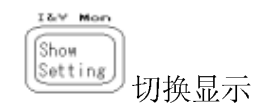

#### **2.26** 问与答

2.26.1 不知道进行了什么设定或开启什么模式,需要返回主界面?

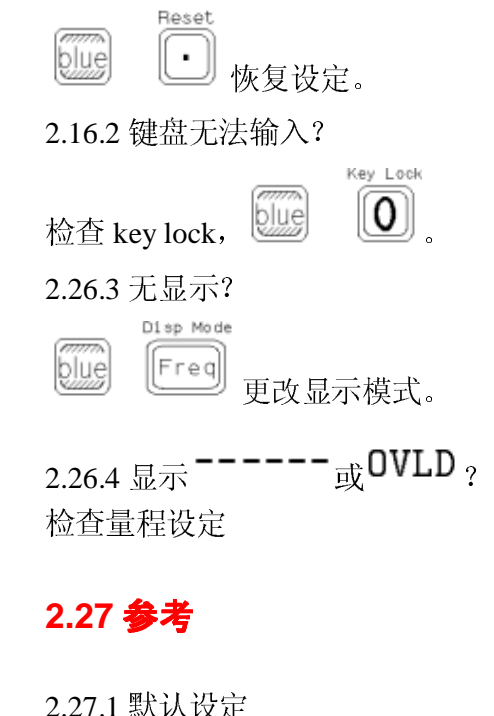

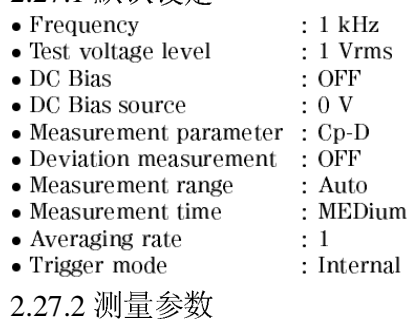

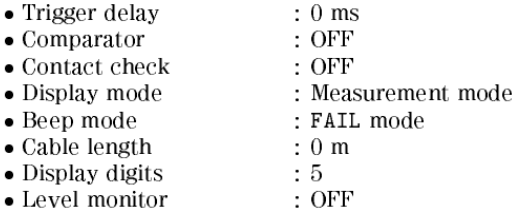

 $\bullet$  OPEN/SHORT correction data is cleared

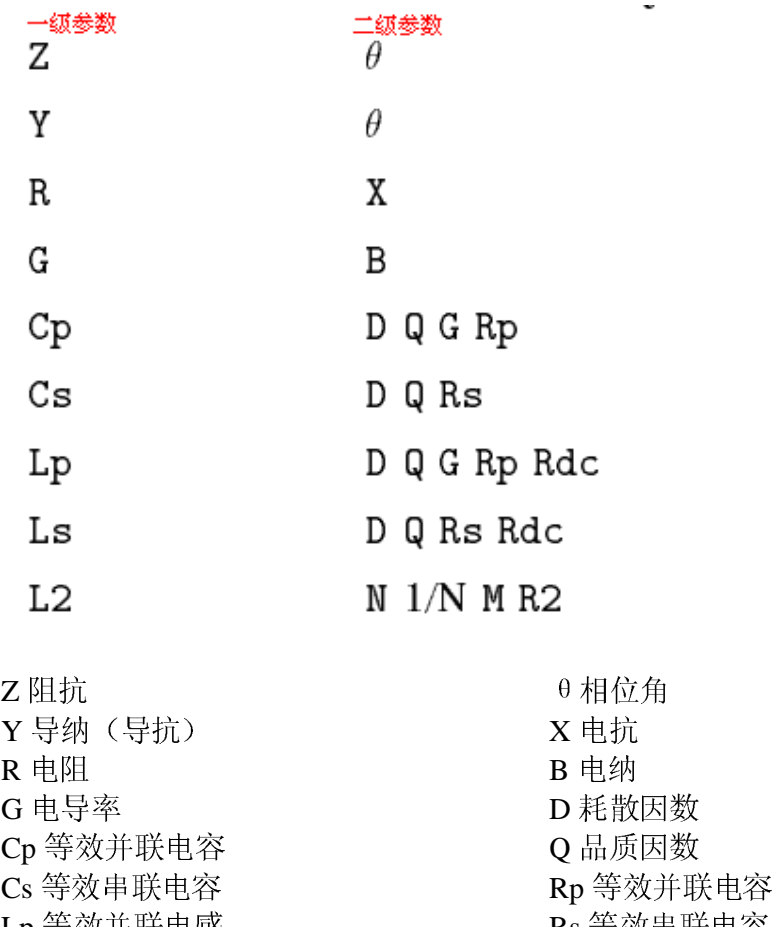

Lp 等效并联电感 Ls 等效串联电感 L2 自感系数(仅在变压器测量中有意 义) Rs 等效串联电容 Rdc 直流电阻 N 匝数比(仅在变压器测量中有意义) M 互感(仅在变压器测量中意义) R2 直流电阻(仅在变压器测量中意义)

## **2.28** 相关选用附件

购买附件时,查看具体说明书

## **2.29** 测量量程设定

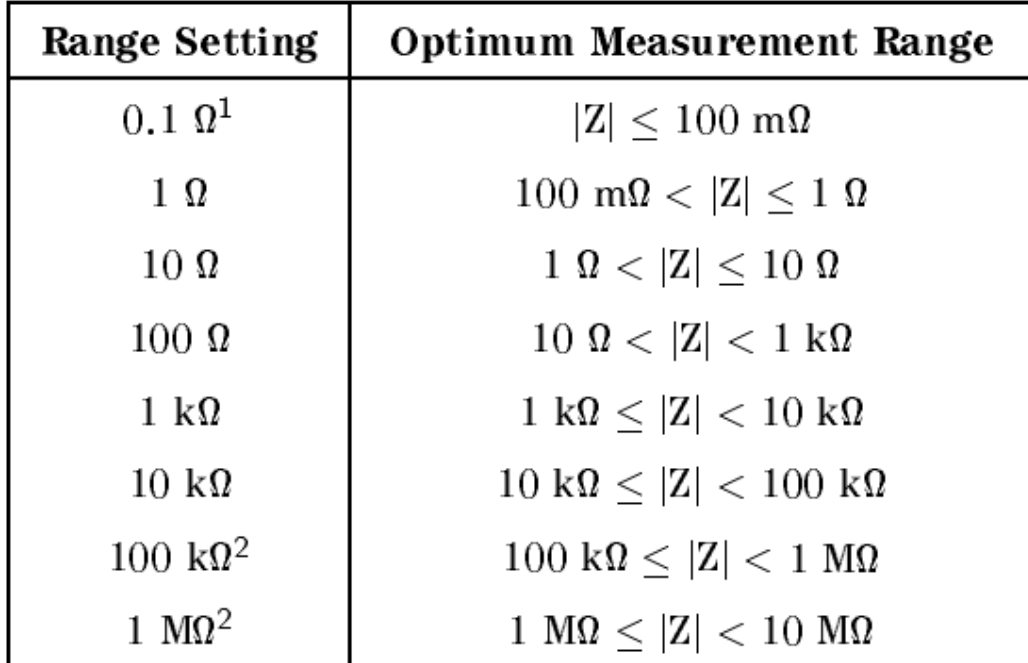

#### **3** 测量举例

不细列出了,可以看下原版。

基本步骤是:

- 1, 重设(恢复默认) 4263B, reset。
- 2,连接测试夹具
- 3,设定测试线长
- 4,设定测试参数
- 5,设定测试频率或信号等级
- 6,开路校正
- 7,短路校正
- 8,测试被测物